# MODE D'EMPLOI ALSACE MARCHES PUBLICS *ANNEXE AU REGLEMENT DE LA CONSULTATION*

Document d'aide concernant l'utilisation du profil d'acheteur d'ARTE GEIE et la dématérialisation des procédures de passation des marchés publics

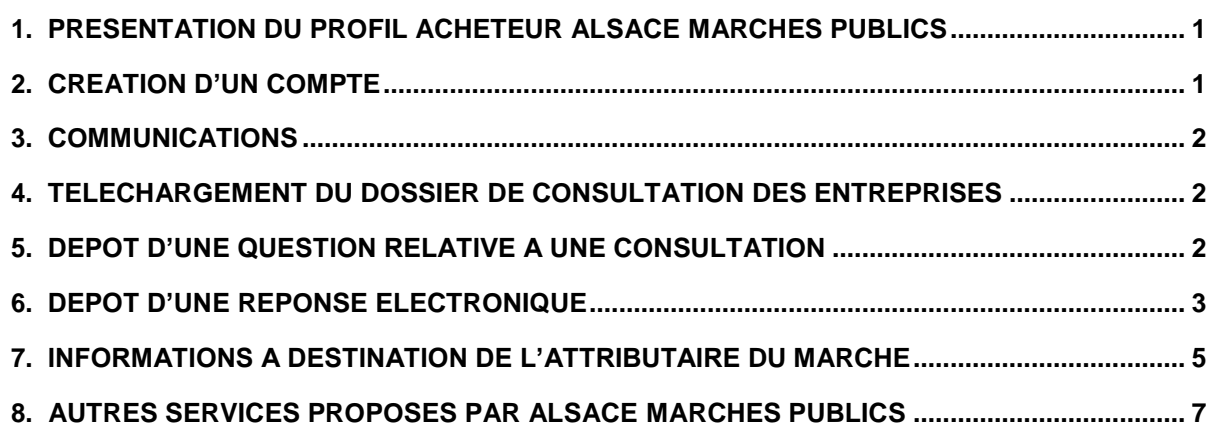

# <span id="page-0-0"></span>**1. PRESENTATION DU PROFIL ACHETEUR ALSACE MARCHES PUBLICS**

ARTE GEIE utilise la plateforme de dématérialisation Alsace Marchés Publics, mutualisée au niveau régional, accessible à l'adresse suivante :

# [https://plateforme.alsacemarchespublics.eu](https://plateforme.alsacemarchespublics.eu/)

Cette plateforme des marchés publics permet :

- de rechercher et consulter les consultations publiées par tous les acheteurs utilisant cette plateforme,
- de télécharger les dossiers de consultation des entreprises (DCE),
- de poser une question sur une consultation en cours,
- de déposer une réponse par voie électronique,
- de s'abonner gratuitement à des alertes selon plusieurs critères (mots clés, nature du marché, ...)
- de gérer un coffre-fort électronique pour déposer une fois par an son dossier de candidature.

# **2. CREATION D'UN COMPTE**

<span id="page-0-1"></span>Il est recommandé aux soumissionnaires de créer un compte sur la plateforme afin d'être informés des modifications éventuelles intervenant en cours de procédure (ajout d'une pièce au DCE, diffusion d'un document de questions/réponses, etc.).

Lors de la création du compte, les soumissionnaires renseigneront notamment le numéro SIRET et la raison sociale de leur société, ainsi que l'adresse e-mail à laquelle les communications d'ARTE GEIE seront adressées.

Cette inscription permet également d'automatiser certaines tâches de recherche de consultation (création d'alertes) et de répondre sous forme électronique aux consultations. Il est également possible pour les

soumissionnaires de compléter la description d'activité pour présenter plus finement leurs domaines d'activité, afin d'être sollicités dans le cadre d'un référencement.

# **3. COMMUNICATIONS**

<span id="page-1-0"></span>Toute communication (questions/réponses, modification du DCE, etc…), information et décision relatives aux consultations sera adressée par voie électronique, par la plateforme, via l'adresse e-mail suivante : [ne\\_pas\\_repondre@alsacemarchespublics.eu](mailto:ne_pas_repondre@alsacemarchespublics.eu)

Les soumissionnaires sont invités à entrer cette adresse dans leurs contacts et vérifier que les courriels envoyés par ce biais n'arrivent pas dans les spams ou courriers indésirables.

# **4. TELECHARGEMENT DU DOSSIER DE CONSULTATION DES ENTREPRISES**

<span id="page-1-1"></span>Dès le lancement de la consultation, les soumissionnaires peuvent télécharger gratuitement le DCE sur la plateforme :

[https://plateforme.alsacemarchespublics.eu](https://plateforme.alsacemarchespublics.eu/) sur la consultation souhaitée, en cliquant sur le

bouton *Accéder à la consultation*, puis sur *Dossier de consultation*.

Le DCE pourra être téléchargé au format ZIP, soit dans sa totalité, soit partiellement.

Les pièces du dossier seront des fichiers dans l'un des formats suivants :

- \*.pdf (règlement de la consultation, cahier des clauses administratives, spécifications techniques, accord-cadre,…),
- $*$ .xlsx ou  $*$ .xls (BPU, DPGF, DQE...),  $*$ .gif,  $*$ .jpg et  $*$ .png (images), - \*.dxf et \*.dwg (plans).

Pour accéder aux documents, les soumissionnaires doivent disposer d'outils permettant de lire ces formats informatiques. Si les soumissionnaires ne disposent pas de ces outils, ils peuvent les télécharger gratuitement dans la rubrique *Aide*, puis *Outils informatiques*.

Le téléchargement du Dossier de consultation peut être fait soit de façon anonyme, soit après s'être authentifié. ARTE GEIE recommande ce deuxième mode de retrait, avec authentification.

# **5. DEPOT D'UNE QUESTION RELATIVE A UNE CONSULTATION**

<span id="page-1-2"></span>Pour chaque consultation en cours, des questions administratives ou techniques pourront être posées via la plateforme *Alsace Marchés Publics*.

Pour cela, les soumissionnaires doivent tout d'abord s'identifier sur la plateforme. Ils doivent ensuite, pour la consultation souhaitée, cliquer sur l'onglet 2- *Question*, puis sur le bouton *Poser une question*.

L'attention des soumissionnaires est attirée sur le fait que le nombre de caractères du champ de saisie des questions est limité. A ce titre, il est recommandé de rédiger les questions dans un document annexe et de le joindre à la demande.

Une fois la demande réceptionnée, les questions de l'ensemble des soumissionnaires seront rassemblées par ARTE GEIE, et l'ensemble des réponses sera adressé à toutes les entreprises ayant téléchargé le dossier après identification, dans les conditions définies dans le règlement de la consultation.

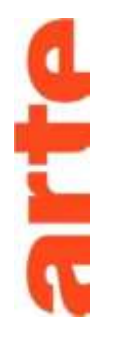

# <span id="page-2-0"></span>**6. DEPOT D'UNE REPONSE ELECTRONIQUE**

Tout soumissionnaire souhaitant participer à une consultation doit envoyer sa réponse par voie dématérialisée, via la plateforme *Alsace Marchés Publics*, dans les conditions détaillées ci-après.

Les soumissionnaires doivent constituer un dossier de réponse comprenant uniquement les pièces exigées par ARTE GEIE et listées dans le règlement de la consultation, au format électronique, puis le déposer sur la plateforme.

La transmission des documents sur un support physique électronique n'est pas autorisée, à l'exception de la copie de sauvegarde (cf. article 6.e. ci-après).

#### **a. Test de configuration et anticipation du dépôt en amont de la date et heure limites**

Il est fortement recommandé d'anticiper le dépôt électronique de la réponse avant la date et heure limites de réception figurant sur la page de garde du règlement de consultation.

Un test de configuration du poste de travail ainsi que des consultations de test sont mis à la disposition des soumissionnaires sur la plateforme (cf. rubrique Se *préparer à répondre*).

#### **b. Date et heure de réception de la réponse**

Seule la date de réception de l'offre par la plateforme est prise en compte et en aucun cas, la date d'envoi par le candidat.

La réponse sera ainsi considérée « hors délai » si le téléchargement se termine après la date et l'heure limites de réception des candidatures et/ou des offres.

Il est donc recommandé au candidat d'anticiper l'envoi de son offre électronique, afin de respecter la date et heure limite de remise des offres indiquées sur la page de garde du règlement de consultation.

La durée de téléchargement, et donc de réception par la plateforme de la réponse, est fonction du débit de l'accès internet du soumissionnaire et de la taille des fichiers transmis.

La procédure de dépôt d'une réponse est la suivante :

- s'authentifier avec son compte utilisateur sur la plateforme Alsace Marchés Publics;
- au niveau de chaque consultation, la fonction Répondre à la consultation (onglet 3 Dépôt) permet de déposer sa réponse électronique ;
- joindre les pièces demandées ;
- après avoir accepté les conditions d'utilisation, cliquer sur Valider.

Après le dépôt de sa réponse, le soumissionnaire recevra un courriel confirmant la réception de l'offre par la plateforme ainsi que la date et l'heure d'arrivée. Il est conseillé d'archiver cette preuve de dépôt. Pour information, le fuseau horaire de référence est celui de (GMT+01 :00) Paris, Bruxelles, Copenhague, Madrid.

**Attention – Cas particulier de dépôts successifs** : Pour le cas où un soumissionnaire souhaiterait déposer une nouvelle offre avant la date limite de dépôt, par exemple en cas d'oubli ou de modification d'un document, il devra nécessairement redéposer l'ensemble des pièces de sa réponse. En effet, le nouveau dépôt annule et remplace le précédent, et seul le dernier dépôt arrivé dans le délai sera ouvert.

## **c. Format des fichiers transmis**

ם<br>הדו

Pour les documents exigés par l'acheteur, le format autorisé en réponse est le PDF, à l'exclusion des documents financiers qui doivent être retournés au format XLS.

Les documents fournis au format PDF devront être issus d'une impression/enregistrement PDF et en aucun cas d'un scan.

Si le soumissionnaire souhaite transmettre des documents supplémentaires autres que ceux exigés par l'acheteur, alors il lui appartient de transmettre ces documents dans des formats réputés « largement disponibles » (ex. : PDF, DOC/DOCX, PPT/PPTX, RTF, DWG, JPG, AVI).

Tout document contenant un virus informatique fera l'objet d'un archivage de sécurité et sera réputé n'avoir jamais été reçu. Le soumissionnaire concerné en sera informé. Dans ces conditions, il est conseillé aux soumissionnaires de soumettre leurs documents à un anti-virus avantenvoi.

Il est demandé aux soumissionnaires de ne remettre que les documents souhaités par l'acheteur.

De plus, chaque pièce devra donner lieu à son propre fichier informatique. Il est vivement recommandé de ne pas fusionner tous les documents en un seul fichier.

#### **d. Nommage des fichiers acceptés**

Il est recommandé d'éviter l'utilisation des espaces, des accents et de caractères spéciaux. Il est donc souhaitable de remplacer l'espace par le tiret du bas «\_» et d'utiliser les MAJUSCULES.

Les fichiers peuvent ainsi être nommés de la manière suivante :

[NUMERO DU MARCHE]\_[NUMERO DU LOT]\_[NOM DU DOCUMENT]\_[NOM DU SOUMISSION-NAIRE].pdf

Exemple : 20010000\_00\_AE\_MEIER.pdf (00 en l'absence de lot ; AE = Acte d'engagement) 20010000\_01\_MEMOIRE\_TECHNIQUE\_MEIER.pdf (mémoire technique pour le lot 1)

#### **e. Copie de sauvegarde**

Les soumissionnaires conservent la possibilité de transmettre, en parallèle de leur réponse déposée par voie électronique, une copie de sauvegarde uniquement sur support physique électronique (clé USB).

Cette copie, pour être éventuellement valablement utilisée, doit parvenir dans les délais impartis pour la remise des candidatures et/ou des offres.

L'enveloppe d'envoi doit comporter les mentions suivantes :

« COPIE DE SAUVEGARDE – NE PAS OUVRIR - intitulé de la consultation et le Nº SIRET ou la dénomination du soumissionnaire ».

La copie de sauvegarde devra parvenir à l'adresse ci-dessous avant la date et l'heure limites indiquées en page de garde du présent document :

ARTE GEIE Secteur appels d'offres 4 quai du Chanoine Winterer F-67080 Strasbourg Cedex

L'envoi d'une copie de sauvegarde n'est pas une obligation, il s'agit d'un droit du soumissionnaire qui peut décider ou non de l'exercer. Cette copie de sauvegarde pourra être ouverte en cas de défaillance du

système informatique ou lorsqu'un virus est détecté dans les documents électroniques déposés par le soumissionnaire sur la plateforme.

Les enveloppes contenant une copie de sauvegarde qui n'auront pas été ouvertes seront détruites par ARTE GEIE à l'issue de la procédure.

# **7. INFORMATIONS A DESTINATION DE L'ATTRIBUTAIRE DU MARCHE**

<span id="page-4-0"></span>Après l'attribution et sur demande d'ARTE GEIE, le soumissionnaire retenu par la commission d'appels d'offres recevra via la plateforme un courriel :

- l'informant qu'il est l'attributaire du marché,
- lui transmettant le document d'acte d'engagement,
- et lui demandant de retourner ce document d'acte d'engagement signé, accompagné de l'ensemble des pièces contractuelles du marché également signées.

En fonction du signataire désigné chez ARTE GEIE, une signature numérique ou une signature manuelle sera proposée à l'attributaire. Il lui sera demandé de signer les documents dans la forme requise.

#### **a. Signature manuscrite**

Lorsqu'ARTE GEIE demandera la signature manuscrite des documents, l'ensemble des documents devra être signé de façon « traditionnelle », une signature scannée ne faisant pas foi.

Les pièces devront ensuite être transmises par voie postale à l'adresse du siège d'ARTE et à l'attention du secteur appel d'offres, ou déposées en main propre à la même adresse.

#### **b. Signature numérique**

Dans le cas d'une signature numérique, les documents doivent être signés électroniquement avec un certificat conforme eIDAS, de préférence en intégrant la signature dans le document source sous format PAdES.

Il est possible de signer un fichier en utilisant l'outil de signature proposé sur la plateforme *Alsace Marchés Publics*, ou d'utiliser un autre outil de signature au libre choix dusoumissionnaire.

#### **i. Signer électroniquement ses documents via la plateforme Alsace MarchésPublics**

#### **Accès à l'outil de signature desdocuments**

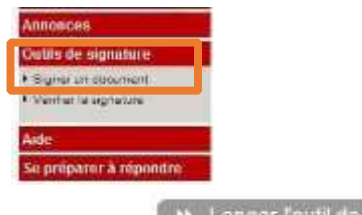

Puis cliquer sur le bouton

>> Lancer l'outil de signature

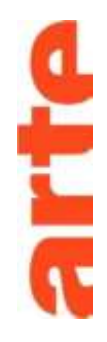

#### **Ouvrir l'outil de signature**

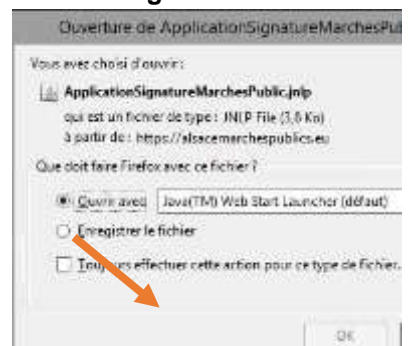

**Cliquer sur** *Ajouter un fichier* **et sélectionner les documents à signer**

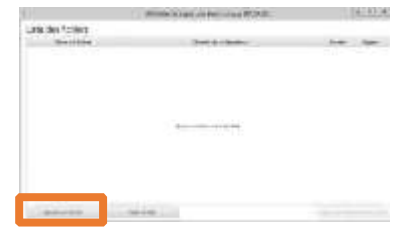

Après sélection, le nom des fichiers à signer s'affichent.

 **Pour chaque document, choisir le format de signature souhaité (de préférence PAdES) et cocher la case** *Signer* **(cf. ci-dessous : Information sur les formats de signature)**

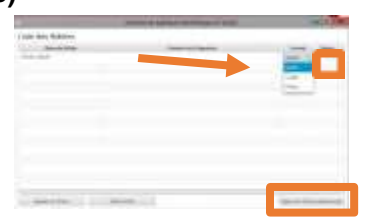

 **Cliquer sur** *Signer les fichiers* **sélectionnés Sélectionner le certificat de signature à utiliser et valider**

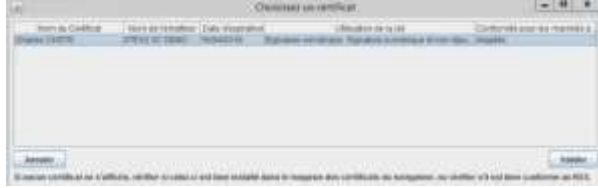

Les fichiers sont signés et les chemins d'accès aux fichiers s'affichent.

La signature d'un fichier se matérialise par la création d'un fichier de signature appelé **« jeton ».** Ce dernier est enregistré dans le même répertoire que le fichier signé. De plus, il porte le même nom que le fichier signé et se termine par « DateHeure – signature 1.xml ».

En cas de signature par la plateforme *Alsace Marchés Publics*, l'attributaire n'a aucun justificatif à fournir sur les signatures électroniques transmises et l'outil de signature utilisé.

#### **Information sur les formats de signature**

L'outil de signature permet de générer des signatures aux trois formats suivants :

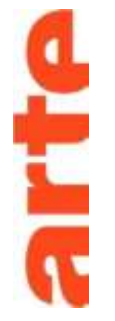

1) **Format XAdES** : dans ce cas, le jeton de signature se trouve dans l'extension \*.xml Il faudra dans ce

cas transmettre les deux fichiers à l'acheteur.

17010V AE.pdf

17010V\_AE.pdf - 20180627132920 - Signature 1.xml

- 2) **CAdES** : le jeton de signature contient l'extension \*.p7s. Il est demandé aux attributaires de ne pas utiliser ce format de signature
- *3)* **PAdES** : applicable uniquement aux documents PDF. La signature est embarquée dans un nouveau fichier PDF intitulé *xxx.pdf – DateHeure – Signature 1.pdf*

Il faudra dans ce cas transmettre ce nouveau document généré à l'acheteur.

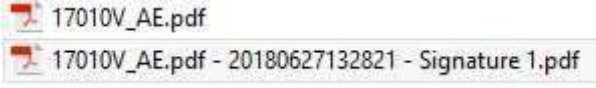

La signature au format PAdES est également vérifiable depuis le lecteur Acrobat Reader (présence d'un bandeau bleu en haut du document).

Nous préconisons l'utilisation du format PAdES pour les documents au format PDF (les annexes financières initialement remises dans l'offre au format XLS pourront être converties au format PDF avant signature).

## **ii. Signer électroniquement via un autre outil de signaturenumérique**

L'attributaire peut également signer ses documents numériquement avec tout autre certificat de signature doit être émis par une autorité de certification mentionnée dans l'une des listes de confiance suivantes :

- eIDAS : https:/[/www.ssi.gouv.fr/administration/reglementation/confiance-numerique/le](http://www.ssi.gouv.fr/administration/reglementation/confiance-numerique/le-)reglementeidas/liste-nationale-de-confiance/
- EU Trusted Lists of Certification Service Providers (Commission européenne): <http://eutsl.3xasecurity.com/tools/>

Dans ce cas, le soumissionnaire n'a aucun justificatif à fournir sur le certificat de signature utilisé pour signer sa réponse.

Il peut encore utiliser le certificat de son choix si celui-ci est conforme aux obligations minimales résultant du règlement eIDAS. Dans ce cas, il doit transmettre tous les éléments nécessaires à la vérification de cette conformité.

#### **iii. Disposition commune à tous les modes de signature**

Après signature des pièces contractuelles par ARTE GEIE, l'attributaire recevra par le biais de la plateforme le courrier de notification du marché signé numériquement, ainsi que l'ensemble des pièces du marché en version électronique, en cas de signature numérique, ou leur copie scannée, en cas de signature manuscrite.

# <span id="page-6-0"></span>**8. AUTRES SERVICES PROPOSES PAR ALSACE MARCHES PUBLICS**

Différents services sont liés au compte utilisateur de la plateforme.

#### **a. Gestion du coffre-fort électronique**

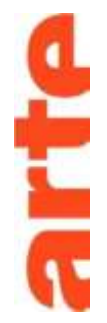

En s'identifiant sur la plate-forme, le soumissionnaire peut stocker les documents de candidature (attestations d'assurance, K-BIS, …).

Ces documents seront accessibles à toutes les entités publiques utilisatrices de la plate-forme ayant reçu une offre électronique de la part du soumissionnaire.

#### **b. Gestion des alertes**

Il est possible de disposer d'une alerte automatisée pour être informé des nouvelles consultations répondant aux critères qui auront été renseignés (nature du marché, mots- clés, …).

Dans ce cas, l'opérateur est systématiquement alerté, via sa messagerie, de tous les marchés correspondant aux critères choisis dans ses alertes.

Plusieurs alertes peuvent être définies en fonction des domaines de compétences.

#### **c. Aide**

Dans la rubrique *Aide*, un guide d'utilisation de la plateforme est à la disposition des soumissionnaires.

Un service de support en ligne est par ailleurs mis en place pour les entreprises souhaitant soumissionner aux marchés publics. Ce service ne s'adresse qu'à des personnes familières de l'utilisation des outils bureautiques en général (Explorateur Windows, manipulation de fichiers, dossiers ZIP, etc.) et d'Internet en particulier.

Pour y accéder, il suffit de cliquer sur le bouton *Assistance en ligne*. Ce dernier se trouve à droite de chaque écran de la plateforme.

Grâce à ce formulaire, le support aura accès au contexte technique du poste du demandeur et pourra donc mieux répondre à la demande.

Un message de confirmation sera transmis au soumissionnaire avec la référence de la demande d'assistance, ainsi que le numéro de téléphone du support, que nous recommandons d'utiliser en cas d'urgence.

#### **d. Ressources**

Pour accompagner les utilisateurs dans l'utilisation des nouveaux services, *Alsace Marchés Publics* met à disposition des tutoriels et des guides de bonnes pratiques, accessibles à l'adresse suivante : https://portail.alsacemarchespublics.eu

Par ailleurs, un Guide « très pratique » de la dématérialisation des marchés publics est proposé par le Ministère de l'économie et des finances (téléchargeable ici).